新器件新技术 *NEW PRODUCT & TECH*

▅

## USB PDIUSBD12

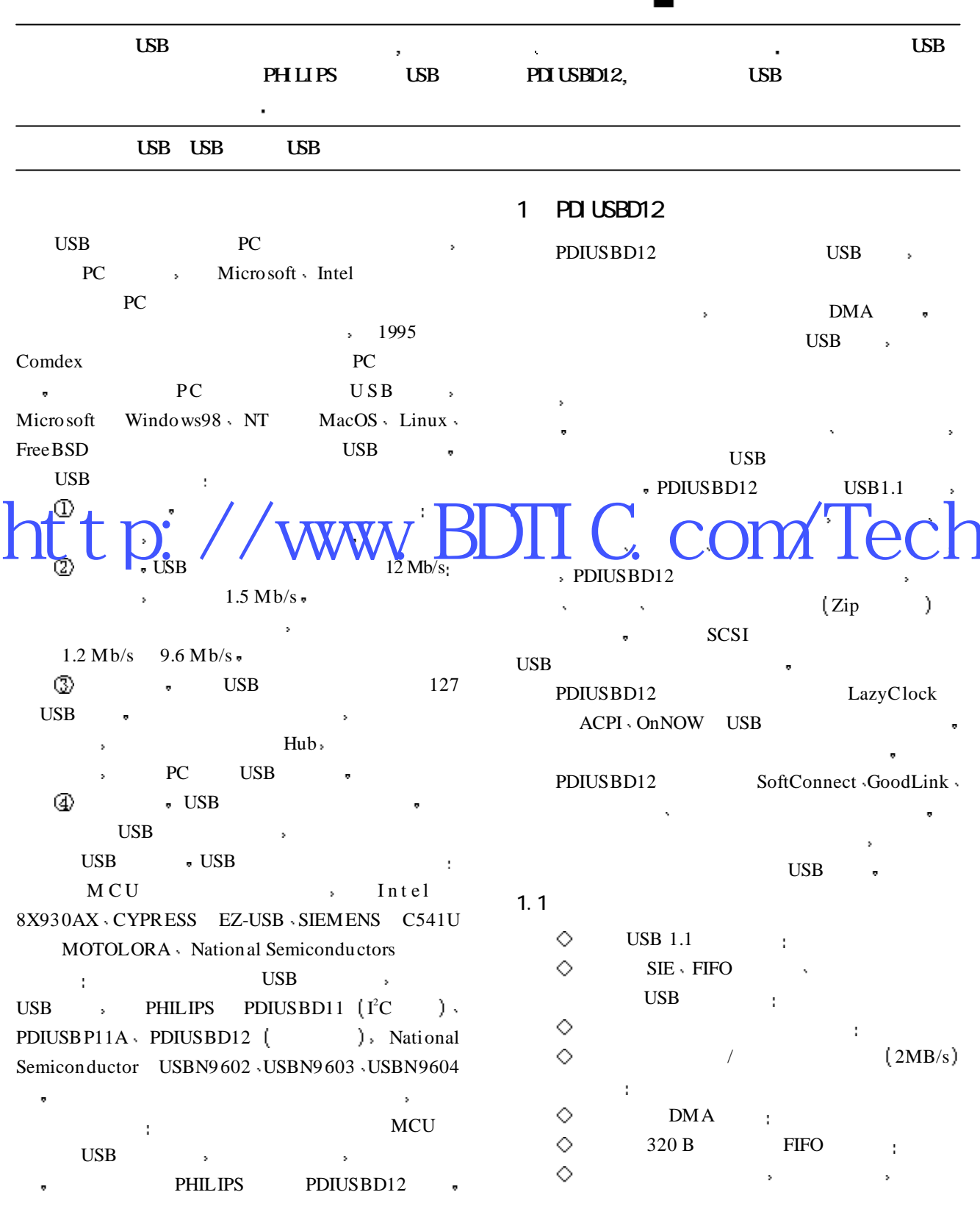

 $NEW$  *PRODUCT* & TECH  $/$   $/$   $/$   $/$   $/$   $/$   $CRC$ ◇  $1MB/s$  $\vee$  PID  $\vee$  $\overline{\mathbb{G}}$  SoftConnect  $\overline{\mathbb{S}}$  $1Mb/s$  $D + 1$  1.5 k  $\Omega$ ♦  $\blacksquare$  $\Diamond$ LazyClock i + PDIUSBD12 + USB SoftConnect<sub>1</sub>  $\rm V_{\rm DD}$   $\rm \sim$ ♦  $\text{USB}$  USB ♦ MCU  $\bullet$ GoodLink USB 时钟频率输出可编程 USB **USB** ◇  $\Diamond$  ACPI on NOW USB  $\qquad$ : GoodLink GoodLink是靠一个引脚接发光二  $\circ$  SO18 TSSOP28  $\vdots$ ◇  $-40 \sim +85$   $\degree$ C :

- $\diamondsuit$  8kV :  $\circ$  (3.3 ± 0.3) V 5 V
- $(3.6~5.5~V)$ :  $\Diamond$
- $1.2$

USB **USB** 

PDIUSBD12 1

- 
- $\bullet$  USB LED
- post policy points and the set of the set of the set of the set of the set of the set of the set of the set of the set of the set of the set of the set of the set of the set of the set of the set of the set of the set of t : PDIUSBD12 USB , LED  $\longrightarrow$  LED  $\longrightarrow$
- $\lambda$  LED  $\lambda$ PDIUSBD12 , MMU RAM MMU  $RAM$  USB  $(12Mb/s)$

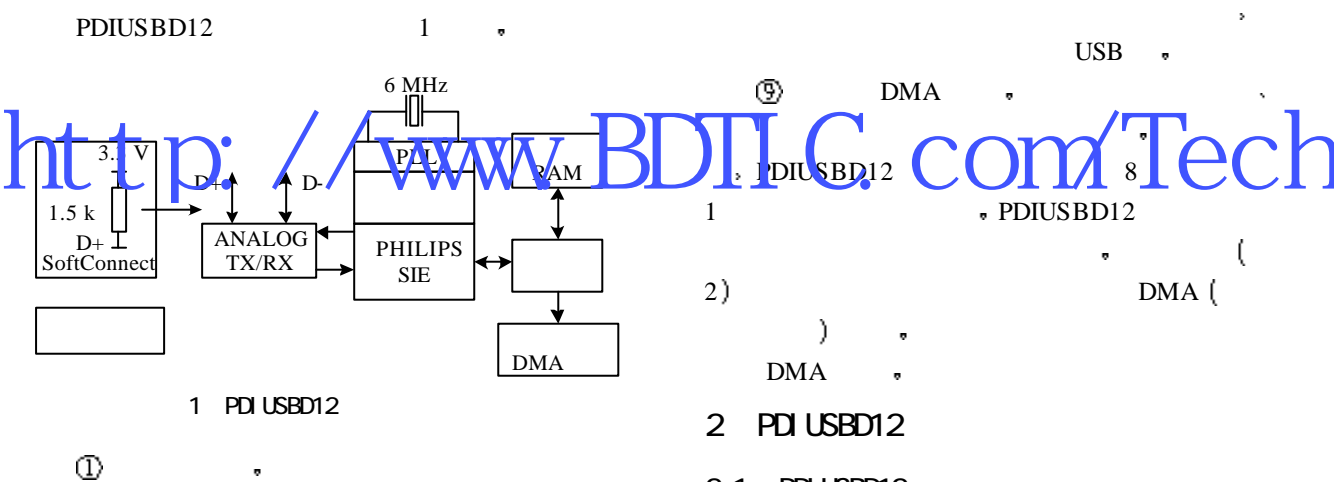

- $\bullet$
- $\textcircled{2}$  , 1 3.3 V  $\lambda$  and  $1.5 \text{ k}\Omega$
- $\bullet$  PDIUSBD12
- $1.5 k \Omega$  SoftConnect<br>  $\textcircled{3} \text{PLL}$ ,  $1 \quad 6 \sim 48 \text{ MHz}$  PLL
- $1 \quad 6 \sim 48 \text{ MHz} \quad \text{PLL}$ ),  $6 \text{ MHz}$  ,  $\text{EMI}$
- $\nabla$  PLL  $\nabla$
- $\overline{r}$  (4) and  $\overline{r}$  and  $\overline{r}$   $\angle$  USB  $\angle$  USB
- **C** PHILIPS PSIE PHILIPS SIE  $\begin{array}{lllllllll} \text{USB} & \bullet & \bullet & \bullet & \bullet \end{array}$  $\bullet$  (a) a contract of  $\bullet$
- $2.1$  PDI USBD12
- PDIUSBD12  $2 \t 1 \t 1$
- $2.2$  PDI USBD12
	- PDIUSBD1 80C51 3 ·  $\longrightarrow$  ALE
	- $\bullet$  A0  $80C51$  I/O  $\bullet$ PDIUSBD12 . 80C51
- P0 PDIUS B D12 > CLKOUT 80C51
- $\mathcal{R}$
- $3.1$ 
	- 对于单片机控制程序 目前没有任何厂商提供  $($  firmware $)$

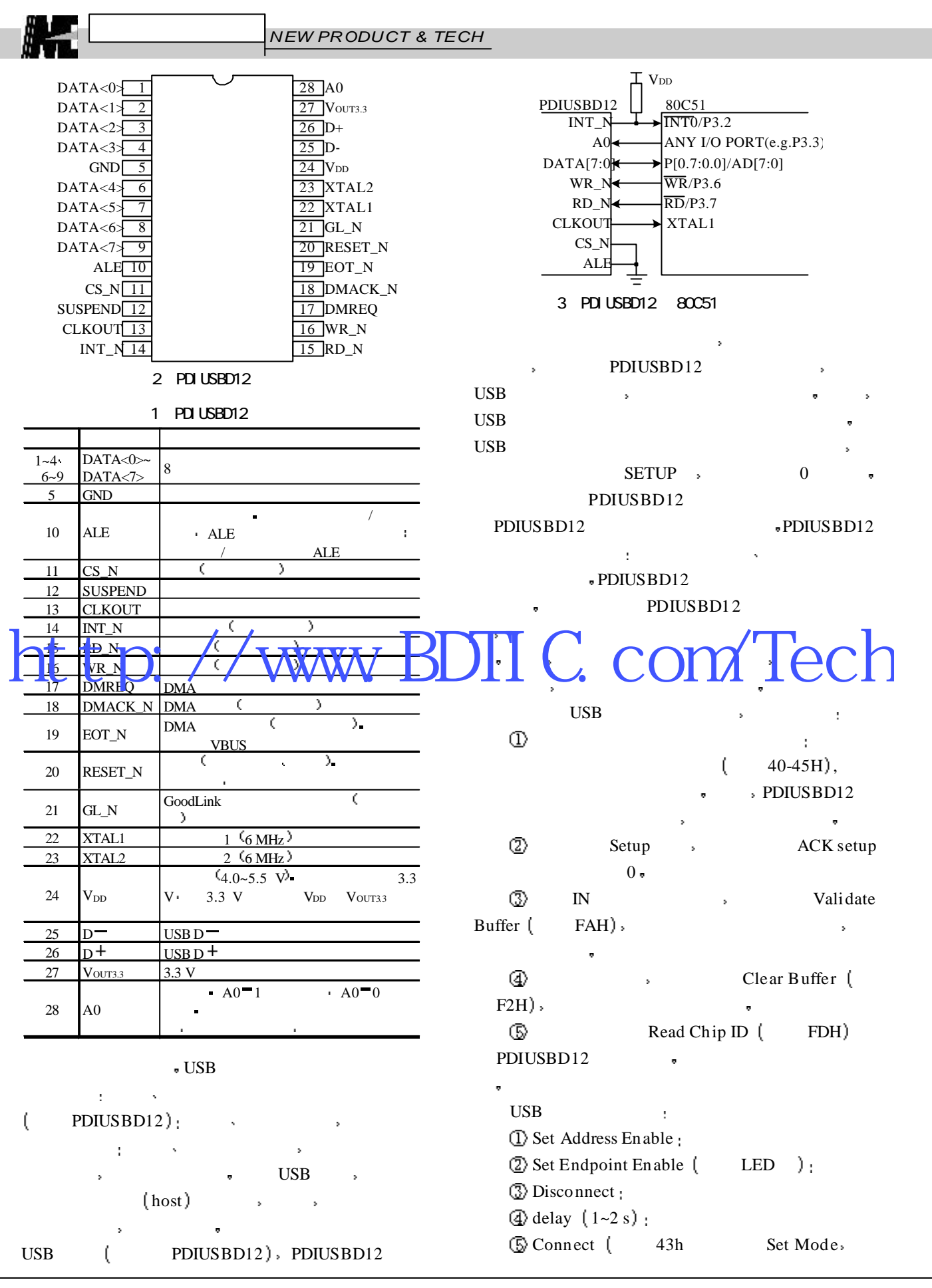

58 年前机培养入或亲生在附 2002.4

 $NEW$  *PRODUCT* & TECH

 $LED$   $):$ 

Windows USB

 $\mathcal{E}$ 

 $0x02$  config.

 $\circledS$ 

 $3.2$ 

 $\mathbf{r}$ 

ı,

 $\langle \tilde{\gamma} \rangle$ 

 $USB$ 

 $18 B_3$ 

Ĭ.

String

 $\circledR$  Read Interrupt Register. 完成初始化工作后 就可作其它的前台工作 Setup ( Setup C GetDeviceDescriptor • Length  $\cdot$  2 type  $0x01$  Device  $\longrightarrow$  $2 \qquad \qquad \bullet$  EPO RX TX  $\langle 2 \rangle$  SetAddress  $\sqrt{02}$  03  $\sqrt{03}$ 3 GetDeviceDescriptor,  $\sim$  2  $\overline{\mathbf{Q}}$  GetConfigDescriptor  $\sqrt{2}$  $\circled{B}$  GetStringDescriptor  $($  $LapbuaqeID$   $\longrightarrow$  product string  $\text{Conf}_\mathcal{B}$ Descriptor 的大小决定 端点个数不同 描述符大小不同  $\rightarrow$  2  $\rightarrow$  2  $\rightarrow$ 如果以上步骤都正确 主机将找到新设备 经营业 医血管炎 医血管炎 医血管炎 医血管炎 PlugIn, SetConfiguration. USB  $\qquad \qquad$  UsbView Windows **Windows** 还可在该程序中查看设备描述符 配置描述符和端 Driver Wizard Windows Driver Wizard Driver Wizard Windows priver Wizard  $\text{USB}$ 是否能够正确传输速度 经现金的  $\text{USB}$  $\bullet$  wpm  $WDM$ USB 4 应用实例  $\longrightarrow$  AD AD  $\mu$  C812  $12 \rightarrow$  $\sqrt{a^2 + b^2}$  $8$  (  $8051$  ) MCU,  $(8)$  ) 12 ADC 12  $8051$   $\sqrt{ADL}$   $\sim$   $\sqrt{ADL}$   $\sim$   $BD12$ AD FICSR  $\,$  , ( ( ) | | | | |  $\leftarrow$  ( | DMACK  $EOT_N$  USB  $+5 \text{ V}$ , USB  $\cdot$  INT\_N 1  $+5 \text{ V}$  VDD  $\cdot \text{ V}_{\text{OUT3.3}}$  $1 \mu F$  ( )  $0.1 \mu F$ HelmagerD DconfgDescript KWW BDPLGsC. COM PDSBD12

GetConfiguration GetInterface Windows98 USB 以必须针对特定的设备来编制驱动程序 尽管系统 已经提供了很多标准接口函数 但编制驱动程序仍 USB  $\longrightarrow$ Windows DDK > Compuware driver works Blue Waters Driver Wizard ,  $\overline{UBB}$ WIN98 WIN2K  $\mathrm{USB}$ WIN95 VXD , WDM PDIUSBD12 USB ,

SoftConnect GoodLink USB 备时非常方便 在性能 速度 方便性以及成本上 **PHILIPS** PDIUSBD12 USB  $\mathcal{L}$ 

1 PhilipsCorp. PDIUSBD12 Users Manual 2 Universal Serial Bus Specification, Compaq, Intel,Micrisoft,NEC,Revision 1.1September 23,1998  $3 \rightarrow \cdots$ . USB 统中的应用. 电子技术应用 4 晁建刚 陈善广 薛亮. 基于 USB接口技术  $\,$  2000.11